# **Modif Documentation**

-

# Reuse User Guide

This document explains the steps for using ModifRoundtrip for Reuse

June, 2015

by Paola Vallejo, Jean Philippe Babau

# **Table of contents**

| 1. Create project, folders and ecore metamodel    |    |
|---------------------------------------------------|----|
| 1.1. Create a project                             |    |
| 1.2. Add Xtext nature                             | 3  |
| 1.3. Add Folders                                  | 3  |
| 1.4. Create metamodel                             |    |
| 1.5. Create model                                 |    |
| 2. Import the Tool project                        |    |
| 3. Execute Modif Roundtrip                        |    |
| 1. Refactoring                                    |    |
| Specify Domain Metamodel and Generate Modif model | 11 |
| Edit Modif Model                                  |    |
| Check and Refactor                                | 13 |
| 2. Migration specification generation             | 14 |
| 3. Reuse code generation and Migration and Reuse  |    |
| 4. Reverse Migration and Recontextualization      |    |
| 4. Contact                                        |    |
|                                                   |    |

# 1. Create project, folders and ecore metamodel

### 1.1. Create a project

Create a new Empty EMF project and, for example name it Test\_StateChart

File New Other... Eclipse Modeling Framework/Empty EMF Project Next Specify the project name [Test\_StateChart] Finish

### 1.2. Add Xtext nature

Add the Xtext Nature to the Test project

Right click Test\_StateChart project Configure Add Xpand/Xtext Nature

### 1.3. Add Folders

Keep the **model** folder and add four additional folders:

Right click Test\_StateChart New Folder [Specify the folder\_name] Finish ▲ Test\_StateChart [Test\_StateChart] 1. graph src 2. metamodel → March JRE System Library [JavaSE-1.7] 3. migration Plug-in Dependencies 4. modif Referenced Libraries 🗽 graph META-INF metamodel migration model modif

### 1.4. Create metamodel

In the *metamodel* folder, create a new ecore model. And for the example, name it Statechart.ecore

Right click on Test\_StateChart/metamodel New Other... Eclipse Modeling Framework / Ecore Model Next [give a name for your ecore] Finish

Then set the ecore model properties as follows:

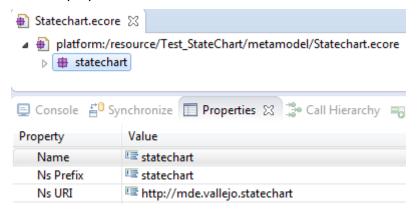

Add the EClasses to the metamodel.

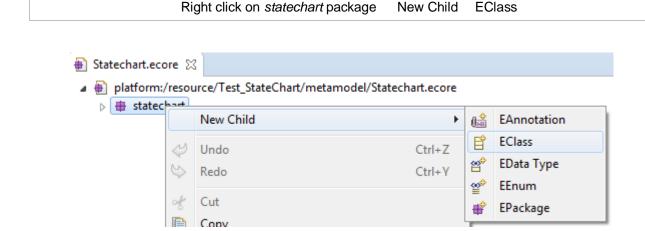

Add the EReferences and EAttributes to the metamodel.

Right click on EClass New Child [Select EReference or EAttribute]

It must look as follows:

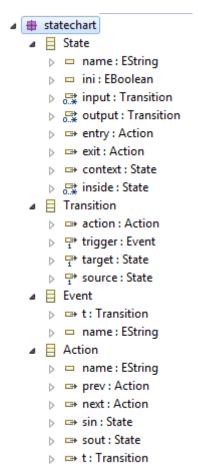

statechart.ecore models hierarchical statecharts. An State can contains inner States. Transitions relates States. Transitions can have associated Events. States and Transitions can have associated Actions.

#### Graphically, it looks as follows:

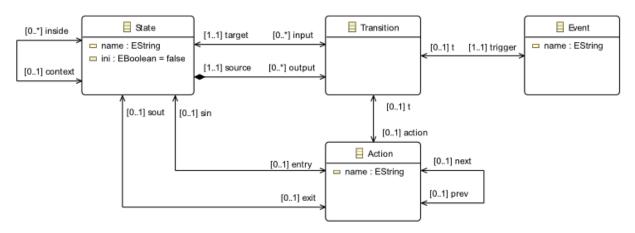

Please note: a *root* EClass is mandatory: the name *root* is not important and mandatory but, what is important is that, this EClass contains directly or indirectly all the other concrete EClasses.

### 1.5. Create model

In the **model** folder, create a new ecore model. And for the example, name it *ABCmodel.statechart.xmi*.

#### Please note:

the model name must respect the following rule: modelName.metamodelName.xmi

Right click on the root EClass [Root] Create Dynamic Instance

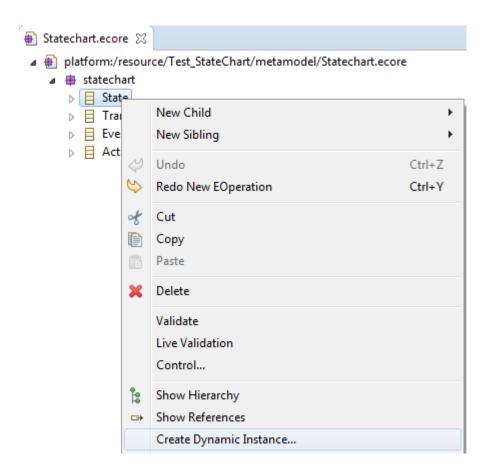

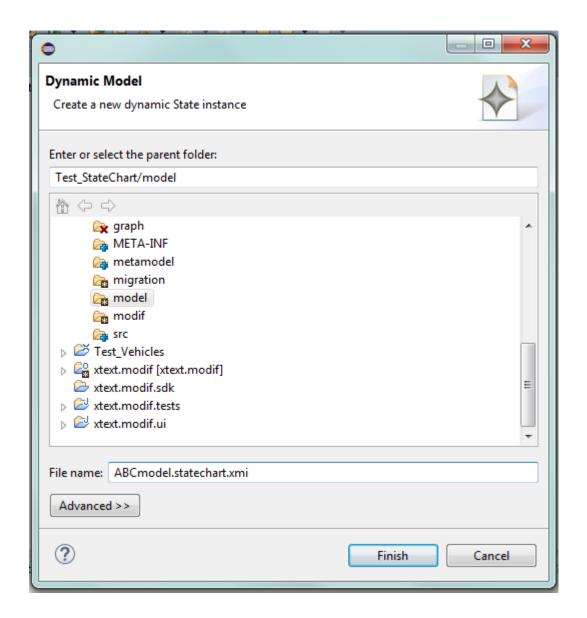

#### Add elements to the model

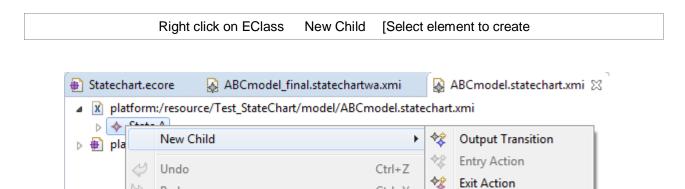

Ctrl+Y

Inside State

Fill the properties of the element

of Cut

Redo

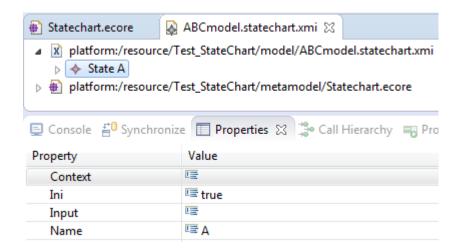

ABCmodel.statechart.xmi is a model compounded of three initial states: A, B and C. B is inside A and C is inside B. A has one entry Action, namely a0; a0 has one next Action, namely a1. B has one entry action, namely a2. It must looks as follows:

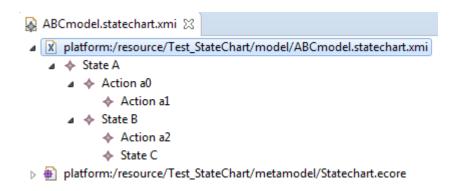

#### Graphically, it looks as follows:

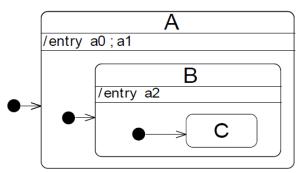

# 2. Import the Tool project

Follow the Modif Project Import Documentation in order to import the Tool\_Statechart.

• **src folder:** it contains the source code of the tool to be reused. src/tool package contains three classes: Main, ToolService and ToolUI.

ToolService contains three functions: copy, identity and flatten.

Copy produces a copy of the input model (identifiers of model elements are changed.)

Identity produces an exact copy of the input model (identifiers of model elements are preserved).

Flatten eliminates hierarchy and produces a model in which all states containing other states are removed.

metamodel folder: it contains the metamodel of the tool. expectedStatechart.ecore
 expectedStatechart.ecore models hierarchical statecharts. States can have other states
 inside them. States are related by means of Transitions. Transitions can have associated
 Events.

expectedStatechart.ecore looks as follows:

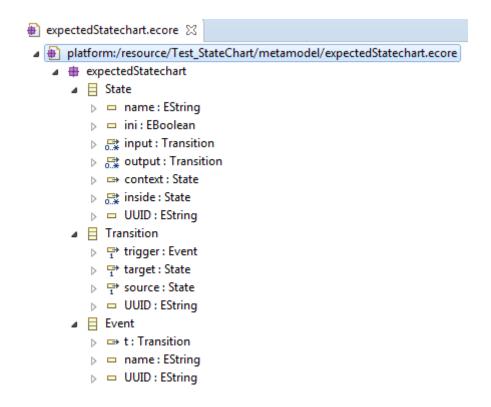

Graphically, it looks as follows:

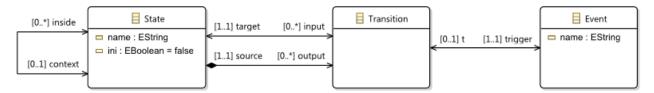

# 3. Execute Modif Roundtrip

## 1. Refactoring

Open the EcoreModif project, navigate to UI/ uiModif and execute Main.java

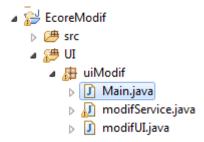

In the Modif Roundtrip form, click on New and then, click on Reuse.

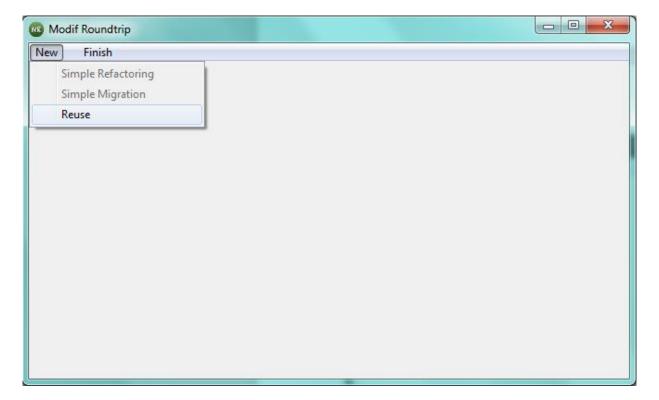

Now perform the following steps in order:

### Specify Domain Metamodel and Generate Modif model

- Click Select for Domain Metamodel and specify the path to the ecore file Statechart.ecore (Test\_StateChart/metamodel folder)
- Select NoModif (or EraseAll) and then click on the Generate Modif button. If the Domain Metamodel path is incorrect, an error message appears when executing the modif model generation

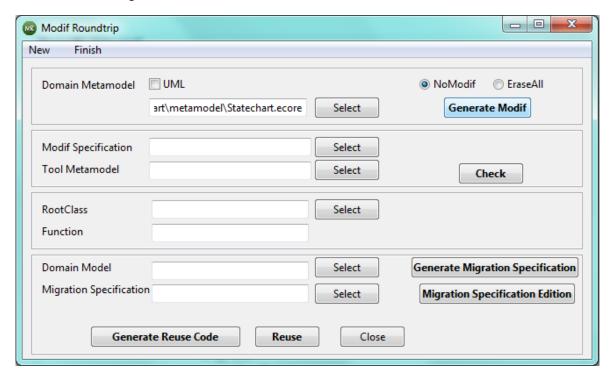

Refresh the modif folder, so that the modif model appears.

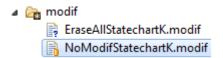

 Refresh the metamodel folder, the file StatechartK.ecore appears. StatechartK.ecore is a copy of Statechart.ecore but with an additional UUID attribute on all its classes. The StatechartK ecore looks as follows:

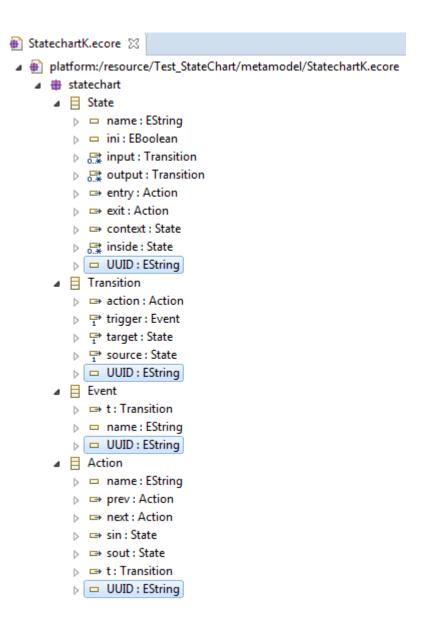

#### **Edit Modif Model**

Edit the given Statechart2expectedStatechart.modif in order to put the location of your *Test\_StateChart* project.

```
Statechart2expectedStatechart.modif ⋈

oroot statechart to expectedStatechart

Prefix statechart to expectedStatechart

URI "file:/C:/ModifRoundtrip/Test_StateChart/metamodel/StatechartK.ecore" to

"file:/C:/ModifRoundtrip/Tool_StateChart/metamodel/expectedStatechart.ecore"
```

We edited the generated modif file in this way:

- For root, change it to the root name of the root of the metamodel of the tool to be reused (expectedStatechart in this case)
- For **Prefix**, change it to the prefix of the *expectedStatechart*

- For URI, change it to the URI of the expectedStatechart
- For the references entry and exit of class State, put the key word remove
- For the reference action of the class Transition, put the key word remove
- For the class Action, put the key word remove

```
🖹 Statechart2expectedStatechart.modif 🛭
 root statechart to expectedStatechart
   Prefix statechart to expectedStatechart
   URI "file:/C:/ModifRoundtrip/Test_StateChart/metamodel/StatechartK.ecore" to
   "file:/C:/ModifRoundtrip/Tool_StateChart/metamodel/expectedStatechart.ecore"
       State to State {
          att name to name bounds (0,1) to (0,1)
          att ini to ini bounds (0,1) to (0,1)
          ref input to input bounds (0,-1) to (0,-1)
          ref output to output bounds (0,-1) to (0,-1)
          remove ref entry to entry bounds (0,1) to (0,1)
          remove ref exit to exit bounds (0,1) to (0,1)
          ref context to context bounds (0,1) to (0,1)
          ref inside to inside bounds (0,-1) to (0,-1)
          att UUID to UUID bounds (0,1) to (0,1)
       } ;
 \Theta
       Transition to Transition {
          remove ref action to action bounds (0,1) to (0,1)
          ref trigger to trigger bounds (1,1) to (1,1)
          ref target to target bounds (1,1) to (1,1)
          ref source to source bounds (1,1) to (1,1)
          att UUID to UUID bounds (0,1) to (0,1)
       } ;
 \Theta
      Event to Event {
          ref t to t bounds (0,1) to (0,1)
          att name to name bounds (0,1) to (0,1)
          att UUID to UUID bounds (0,1) to (0,1)
       } ;
       remove Action to Action {
          att name to name bounds (0,1) to (0,1)
          ref prev to prev bounds (0,1) to (0,1)
          ref next to next bounds (0,1) to (0,1)
          ref sin to sin bounds (0,1) to (0,1)
          ref sout to sout bounds (0,1) to (0,1)
          att UUID to UUID bounds (0,1) to (0,1)
       }
   }
```

#### Check and Refactor

- In the Modif Roundtrip form, set the Modif Specification Statechart2expectedStatechart.modif
- Set the Tool Metamodel (Tool\_StateChart/metamodel/expectedStatechart.ecore)
- Click on the Check button

Modif Roundtrip, will execute the refactoring according to the operators specified in the modif file. Then, Modif Roundtrip checks if the refactored model fully matches with the Tool Metamodel, if not, an error message will appear.

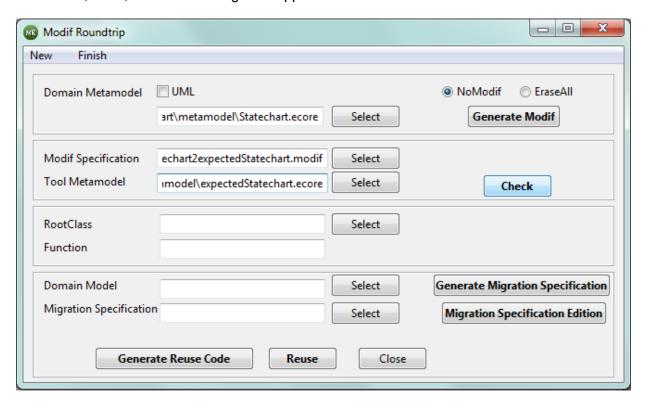

 Refresh the Test\_StateChart/metamodel folder and you will notice that the file expectedStatechart.ecore is added. It will look as the tool metamodel introduced in section Import the Tool project (page 9).

# 2. Migration specification generation

- In the Modif Roundtrip form, set the class containing the function to be reused, *ToolService.java* in this case (located at Tool\_StateChart/rcs/tool folder)
- Write the name of the Function to be reused. In this example, *flatten* is the function to be reused, but you can also reuse *copy* and *identity*.
- Select the Domain Model (ABCmodel.statechart.xmi)
- Click on the Generate Migration Specification button

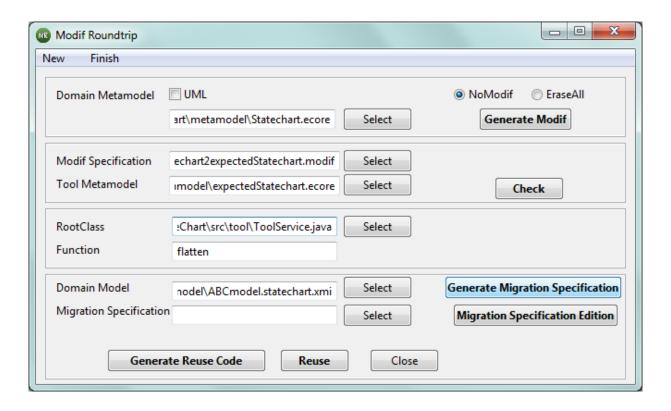

 Then go back to your Test project and refresh it, you will find a new model ABCmodel.statechartk.xmi

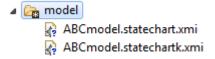

This model is a copy of the ABCmodel.statechart.xmi, but with a new UUID attribute.

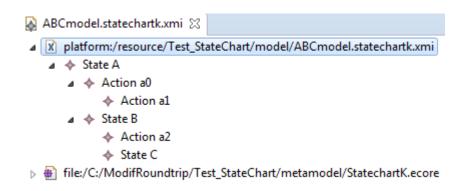

For this example, the UUID was filled as shown below,

A = 0 B = 3 a0 = 1 a2 = 4 C = 5

Please note that the UUID values may change.

You will find that a migration specification is added in the migration folder

▲ migration

A statecharttoexpectedStatechart.migration.xmi

The specification modifications migration indicates the to be applied to ABCmodel.statechartk.xmi in order to produce а model conforms the expectedStatechart.ecore metamodel. In the example, instances identified with UUID 1, 2 and 4 are marked to be deleted. Instances identified with UUID 0, 3 and 5 are not marked to be deleted but theirs references entry and exit are.

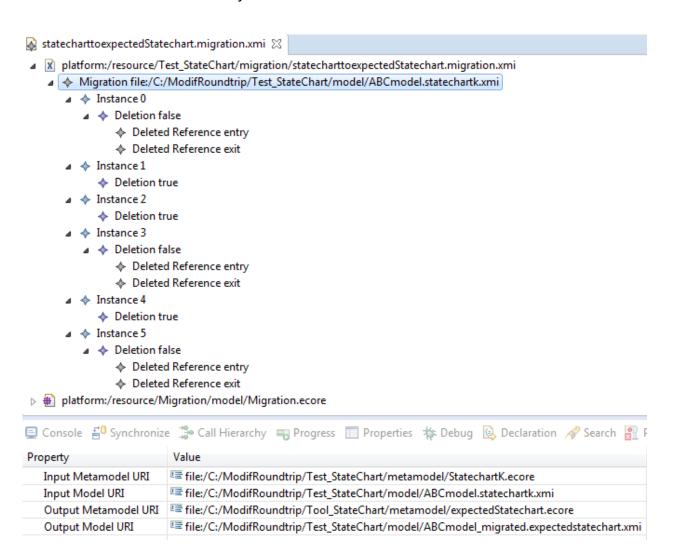

# 3. Reuse code generation and Migration and Reuse

 In the Modif Roundtrip form, set the Migration Specification statecharttoexpectedStatechart.migration.xmi and click on the Generate Reuse Code button

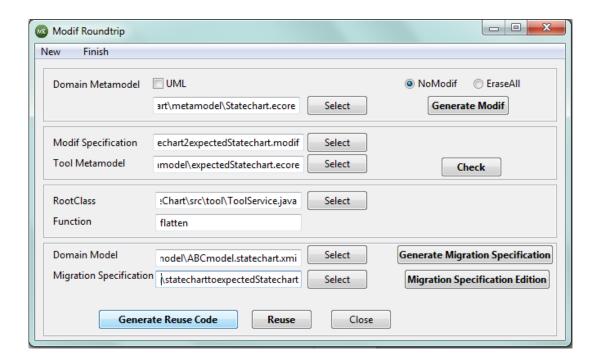

 Refresh the srcgen source folder; you will see a java class with the call code of the function you want to reuse.

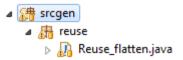

· Execute the code as a Java Application

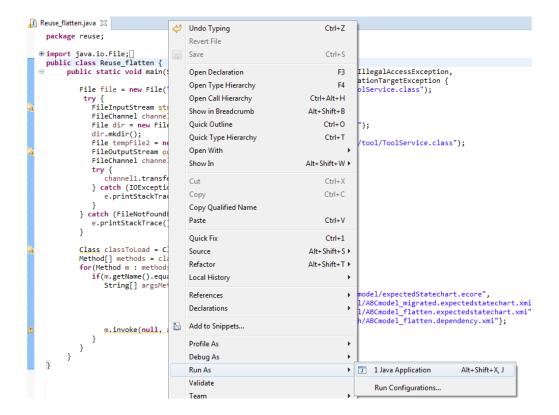

Refresh the model folder. This will add two new models

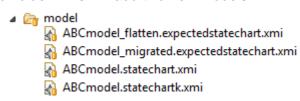

ABCmodel\_migrated.expectedstatechart.xmi, is the migrated model, it is a model conforms to expectedStatechart metamodel. You can see that all the changes specified by the Migration Specification are reflected in the instance model. Actions a0, a1 and a2 has been deleted. This model is used as input for the function flatten to be reused.

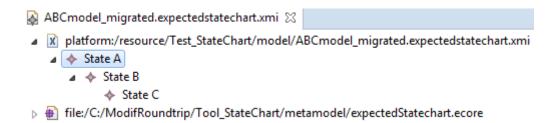

ABCmodel\_flatten.expectedchart.xmi is is the output of the function flatten. In this model there is only one state, it has been renamed as ABC.

- Refresh the graph folder. The model graph ABCmodel\_flatten.dependency.xmi will appear.

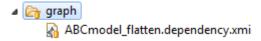

The model graph will look as follows.

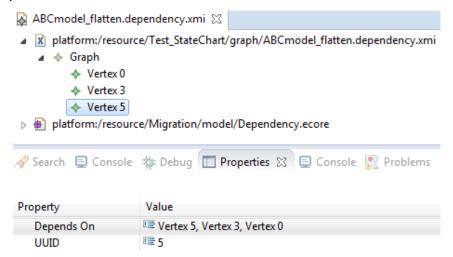

In the example, instance identified with UUID 3 (State B) depends on instances 0 and 3.

Instance identified with UUID 5 (State C) depends on instances 0, 3, and 5. It means, that the instance ABC (formerly called C) was renamed thanks to the names of instances 0 (A), 3 (B) and 5 (C).

# 4. Reverse Migration and Recontextualization

In the Modif Roundtrip form, click on the Reuse button

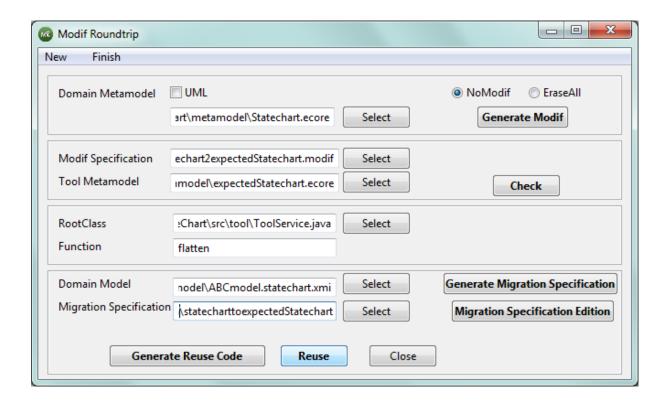

· Refresh the model folder. Four new models will be added to the model folder.

ABCmodel\_flatten\_reversed.statechark.xmi, is the flattened model, but it is conform to the StatechartK metamodel.

ABCmodel.statechartk.xmi

ABCmodel\_flatten\_recontextkey.statechartk.xmi, is the model on which the recontextualization by keys has been applied. In this example, recontextualization by keys did not recover any deleted instance.

ABCmodel\_flatten\_recontextgraph.statechartk.xmi, is the model on wich the recontextualization by graph has been applied. In this example, instance a2 deleted during migration was recovered.

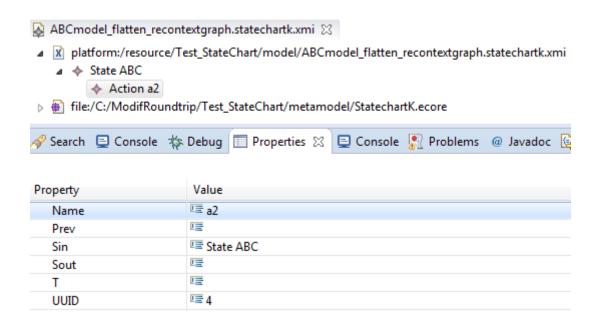

ABCmodel\_flatten.statechart.xmi, is the recontextualized model, in which all UUID have been removed.

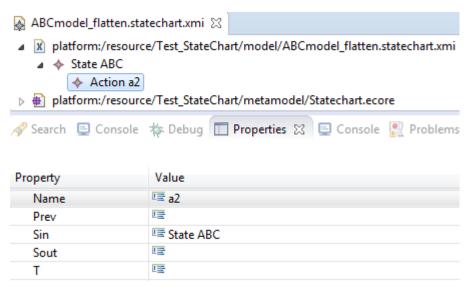

Then, exit the *Modif Roundtrip* form, by clicking on the *End* button.

### **Congratulations**

You have used Modif Roundtrip tools to reuse an existing function.

## **Enjoy Modif Roundtrip**

### 4. Contact

 $\label{lem:decomposition} \mbox{\it Jean-Philippe Babau:} \ \mbox{$\underline{$babau@univ-brest.fr}$}$ 

Paola Vallejo: <u>vallejoco@univ-brest.fr</u>